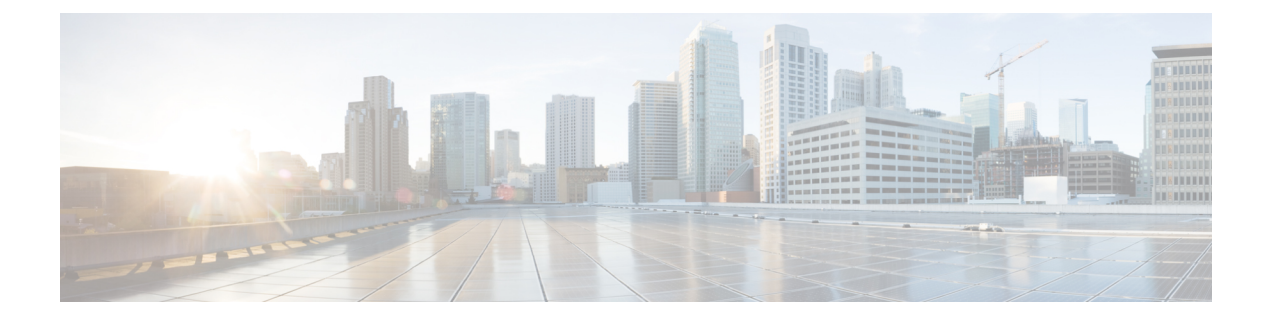

# **IP** ソース ガードの設定

この章では、Cisco NX-OS デバイスで IP ソース ガードを設定する手順について説明します。

この章は、次の項で構成されています。

- IP ソース [ガードについて](#page-0-0), on page 1
- IP ソース [ガードの前提条件](#page-1-0), on page 2
- IP ソース [ガイドの注意事項と制約事項](#page-1-1) (2 ページ)
- IP ソース [ガードのデフォルト設定](#page-2-0), on page 3
- IP ソース [ガードの設定](#page-3-0), on page 4
- IP ソース ガード [バインディングの表示](#page-5-0), on page 6
- IP ソース [ガードの統計情報のクリア](#page-5-1) (6 ページ)
- IP ソース [ガードの設定例](#page-6-0), on page 7
- [その他の参考資料](#page-6-1), on page 7

# <span id="page-0-0"></span>**IP** ソース ガードについて

IP ソース ガードは、インターフェイス単位のトラフィック フィルタです。各パケットの IP ア ドレスと MAC アドレスが、IP と MAC のアドレス バインディングのうち、次に示す 2 つの送 信元のどちらかと一致する場合だけ、IP トラフィックを許可します。

- Dynamic Host Configuration Protocol(DHCP)スヌーピング バインディング テーブル内の エントリ
- 設定したスタティック IP ソース エントリ

信頼できる IP および MAC のアドレス バインディングのフィルタリングは、スプーフィング 攻撃(有効なホストのIPアドレスを使用して不正なネットワークアクセス権を取得する攻撃) の防止に役立ちます。IP ソース ガードを妨ぐためには、攻撃者は有効なホストの IP アドレス と MAC アドレスを両方スプーフィングする必要があります。

DHCP スヌーピングで信頼状態になっていないレイヤ 2 インターフェイスの IP ソース ガード をイネーブルにできます。IP ソース ガードは、アクセス モードとトランク モードで動作する ように設定されているインターフェイスをサポートしています。IP ソース ガードを最初にイ

ネーブルにすると、次のトラフィックを除いて、そのインターフェイス上のインバウンド IP トラフィックがすべてブロックされます。

- DHCP パケット。DHCP パケットは、DHCP スヌーピングによって検査が実行され、その 結果に応じて転送またはドロップされます。
- Cisco NX-OS デバイスに設定したスタティック IP ソース エントリからの IP トラフィッ ク。

デバイスが IP トラフィックを許可するのは、DHCP スヌーピングによって IP パケットの IP ア ドレスと MAC アドレスのバインディング テーブル エントリが追加された場合、またはユー ザがスタティック IP ソース エントリを設定した場合です。

パケットのIPアドレスとMACアドレスがバインディングテーブルエントリにも、スタティッ ク IP ソース エントリにもない場合、その IP パケットはドロップされます。たとえば、**show ip dhcp snooping binding** コマンドによって表示されたバインディング テーブル エントリが次 のとおりであるとします。

MacAddress IpAddress LeaseSec Type VLAN Interface ----------------- ---------- --------- ------------- ---- --------- 00:02:B3:3F:3B:99 10.5.5.2 6943 dhcp-snooping 10 Ethernet2/3

IP アドレスが 10.5.5.2 の IP パケットをデバイスが受信した場合、IP ソース ガードによってこ のパケットが転送されるのは、このパケットの MAC アドレスが 00:02:B3:3F:3B:99 のときだけ です。

# <span id="page-1-0"></span>**IP** ソース ガードの前提条件

IP ソース ガードの前提条件は次のとおりです。

- IPソースガードを設定するには、その前にDHCP機能およびDHCPスヌーピングをイネー ブルにする必要があります。DHCP [の設定](b-cisco-nexus-9000-nx-os-security-configuration-guide-93x_chapter16.pdf#nameddest=unique_491)を参照してください。
- **hardware access-listtcam regionipsg**コマンドを使用して、IPソースガード用のACL TCAM のリージョン サイズを設定する必要があります。ACL TCAM リージョン [サイズの設定を](b-cisco-nexus-9000-nx-os-security-configuration-guide-93x_chapter12.pdf#nameddest=unique_387) 参照してください。

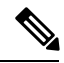

デフォルトでは、ipsgのリージョンサイズはゼロです。SMAC-IP バインディングの保存と適用をするには、このリージョンに十分 なエントリを割り当てる必要があります。 **Note**

## <span id="page-1-1"></span>**IP** ソース ガイドの注意事項と制約事項

IP ソース ガードに関する注意事項と制約事項は次のとおりです。

- IP ソース ガードは、インターフェイス上の IP トラフィックを、IP-MAC アドレス バイン ディング テーブル エントリまたはスタティック IP ソース エントリに送信元が含まれてい るトラフィックだけに制限します。インターフェイス上のIPソースガードを初めてイネー ブルにする際には、そのインターフェイス上のホストが DHCP サーバから新しい IP アド レスを受信するまで、IP トラフィックが中断されることがあります。
- IP ソース ガードの機能は、DHCP スヌーピング(IP-MAC アドレス バインディング テー ブルの構築および維持に関して)、またはスタティック IP ソース エントリの手動での維 持に依存しています。
- IP ソース ガードは、Fabric Extender (FEX) および汎用拡張モジュール (GEM) ポートで はサポートされていません。
- 次の注意事項と制約事項は、Cisco Nexus 9200 シリーズ スイッチに適用されます。
	- 着信インターフェイスで IPSG がイネーブルであると IPv6 の隣接関係は形成されませ  $h_n$
	- IPSG は HSRP スタンバイで ARP パケットを廃棄します。
	- DHCPスヌーピングおよびIPSGがイネーブルにされている場合、ホストのバインディ ングエントリが存在すると、ARPがなくてもトラフィックはホストに転送されます。
- Cisco NX-OS リリース 9.3(5) 以降、IP Source Guard は Cisco Nexus 9364C-GX、Cisco Nexus 9316D-GX、および Cisco Nexus 93600CD-GX スイッチでサポートされています。

# <span id="page-2-0"></span>**IP** ソース ガードのデフォルト設定

次の表に、IP ソース ガードのパラメータのデフォルト設定を示します。

**Table 1: IP** ソース ガードのパラメータのデフォルト値

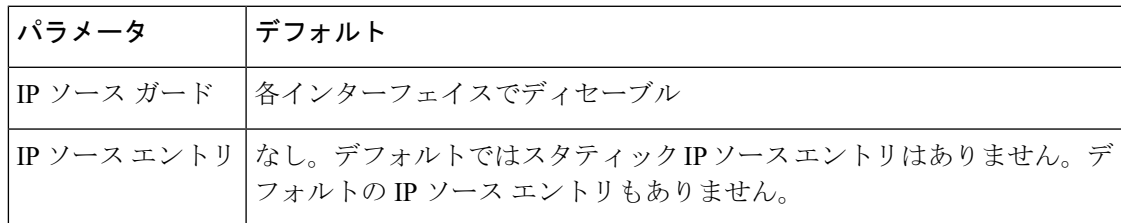

# <span id="page-3-0"></span>**IP** ソース ガードの設定

## レイヤ**2**インターフェイスに対する**IP**ソースガードのイネーブル化ま たはディセーブル化

レイヤ 2 インターフェイスに対して IP ソース ガードをイネーブルまたはディセーブルに設定 できます。デフォルトでは、すべてのインターフェイスに対して IP ソース ガードはディセー ブル。

#### **Before you begin**

DHCP 機能および DHCP スヌーピングがイネーブルにされていることを確認します。 IPSG (ipsg) の ACL TCAM リージョン サイズが設定されていることを確認します。

#### **Procedure**

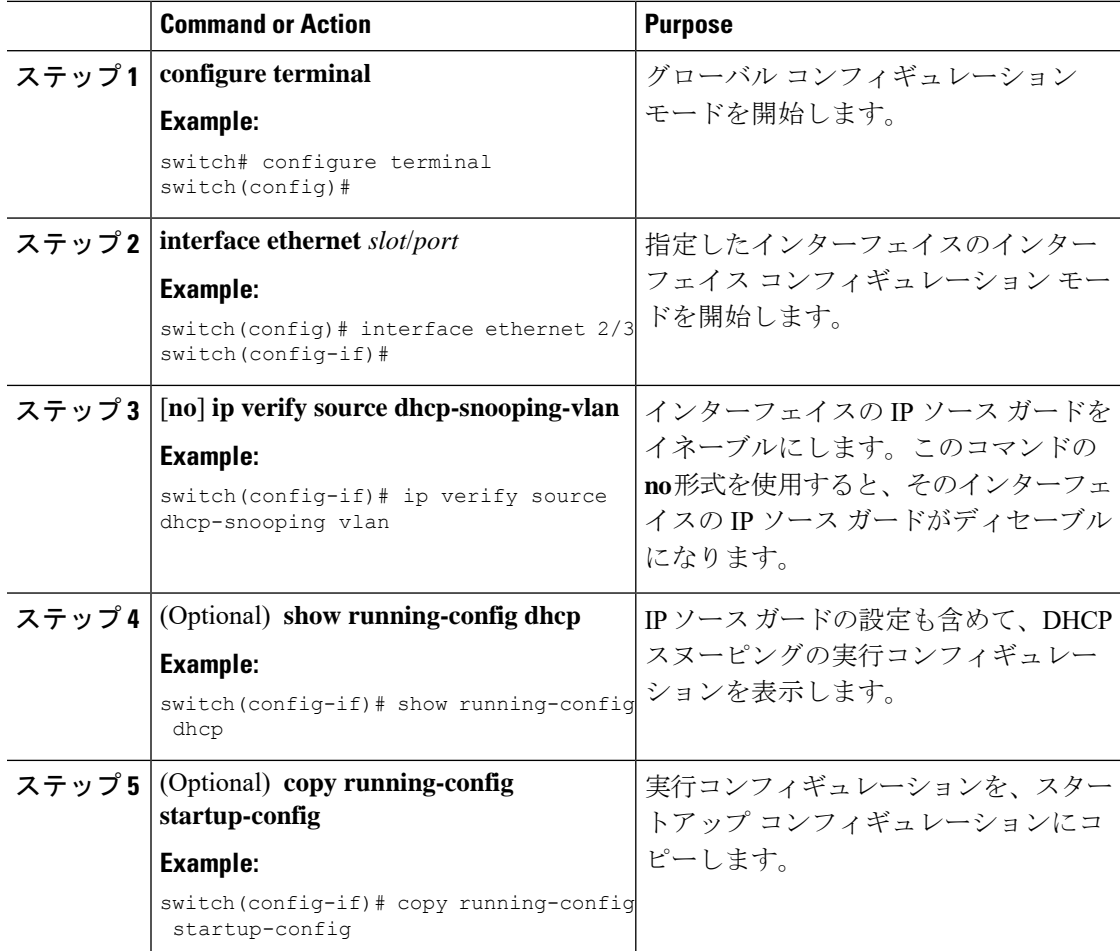

### スタティック **IP** ソース エントリの追加または削除

デバイス上のスタティック IP ソース エントリの追加または削除を実行できます。デフォルト では、固定 IP ソース エントリは作成されません。

#### **Procedure**

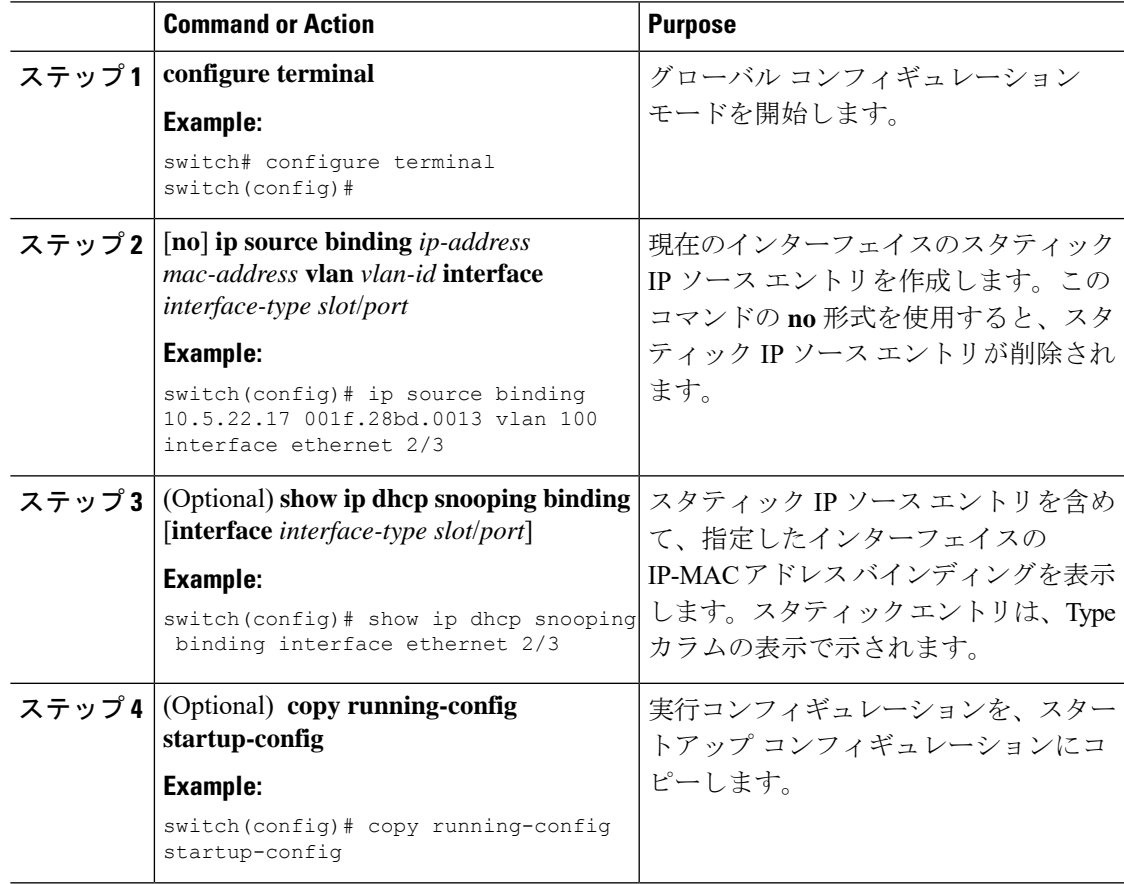

### トランク ポート用 **IP** ソース ガードの設定

あるポートに IP ソース ガードが設定されている場合、それを TCAM 内で許可する DHCP ス ヌーピングエントリがない限り、そのポートに着信するトラフィックはドロップされます。た だし、IPソースガードがトランクポートに設定されていて特定のVLANで着信するトラフィッ クではこのチェックを行いたくない場合(それらでDHCPスヌーピングがイネーブルにされて いない場合であっても)、除外したい VLAN のリストを指定できます。

#### 始める前に

DHCP 機能および DHCP スヌーピングがイネーブルにされていることを確認します。

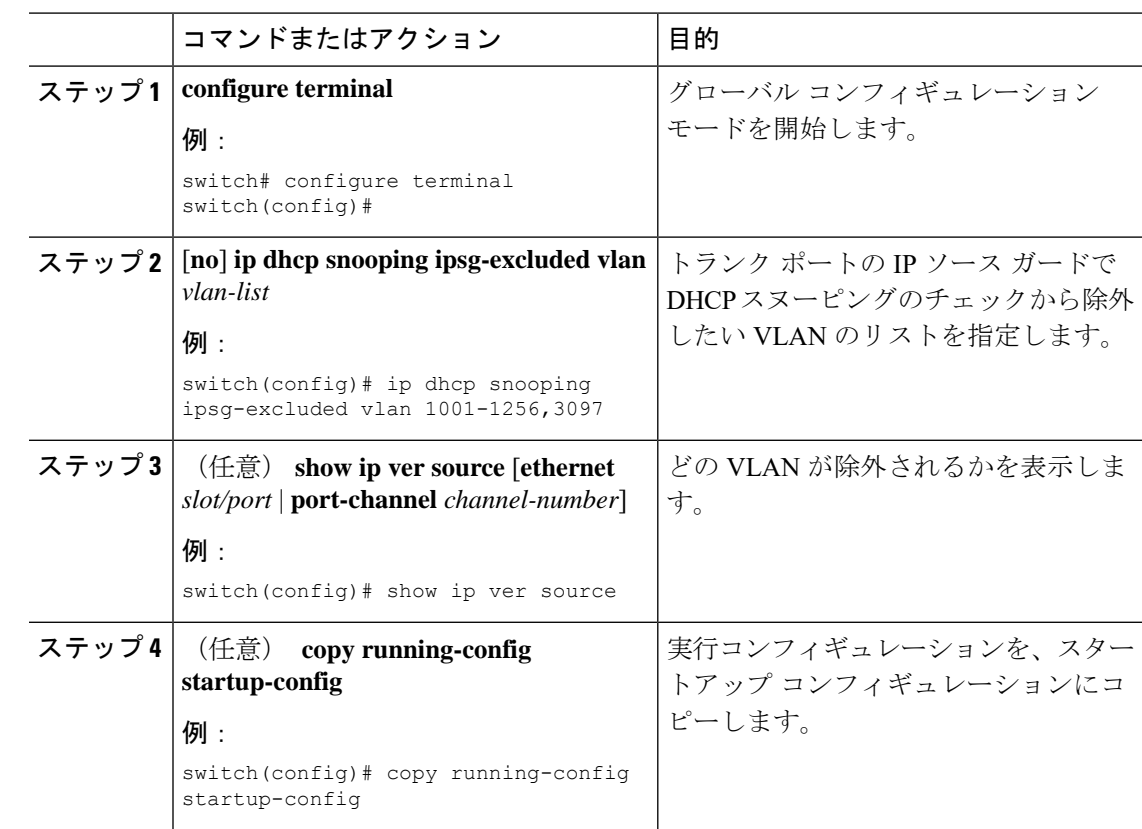

#### 手順

# <span id="page-5-1"></span><span id="page-5-0"></span>**IP** ソース ガード バインディングの表示

**show ip ver source** [**ethernet** *slot/port* | **port-channel** *channel-number*] を使用します コマンドを使 用して、IP-MAC アドレスのバインディングを表示します。

# **IP** ソース ガードの統計情報のクリア

IP ソース ガードの統計情報のクリアを行うには、次の表に示すコマンドを使用します。

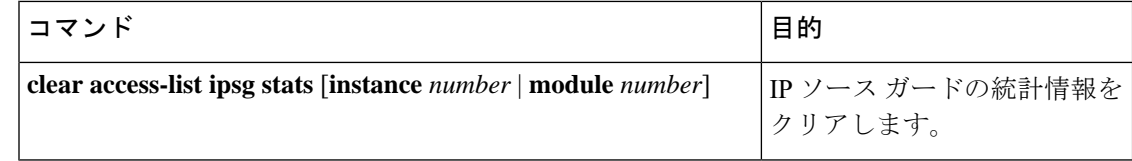

# <span id="page-6-0"></span>**IP** ソース ガードの設定例

スタティック IP ソース エントリを作成し、インターフェイスの IP ソース ガードをイ ネーブルにする例を示します。

ip source binding 10.5.22.17 001f.28bd.0013 vlan 100 interface ethernet 2/3 interface ethernet 2/3 no shutdown ip verify source dhcp-snooping-vlan show ip ver source IP source guard excluded vlans: ------------------------------------------------------ None ----------------------------------- IP source guard is enabled on the following interfaces: ----------------------------------------------------- ethernet2/3

# <span id="page-6-1"></span>その他の参考資料

### 関連資料

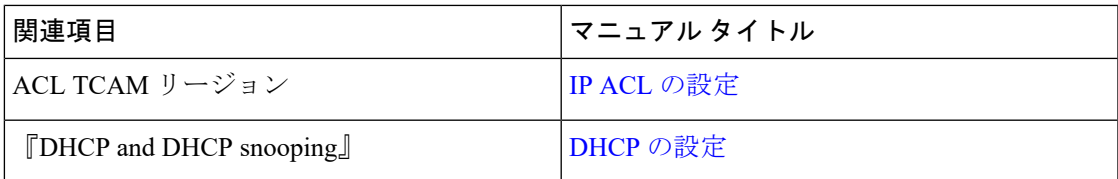

 $\mathbf I$